# **QuickMARC**

# **General Information**

### FOLIO wiki user guide

QuickMARC is a very basic textual editor for MARC data. It has very little validation and should be used with caution.

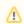

It is not intended to be a full cataloging tool.

Updating bibliographic MARC data using quickMARC will update corresponding fields in the Inventory Instance.

QuickMARC is a separate app but it can only be accessed via a record in Inventory that has source "MARC."

# Editing a Bibliographic Record in quickMARC

## Preconditions

An instance record already exists in Inventory with underlying source "MARC"; user has permissions to use quickMARC

### Steps

- 1. Navigate to the Instance in Inventory
- In the "Actions" menu in the upper right pane, select "Edit in quickMARC"
- 3. To delete a field, click on the trash can icon
- 4. To add a field, click on the plus icon (this adds a field on the line below)
- 5. To reorder fields, use the up/down arrows on the left
- Keep in mind that this is a very basic text editor; you must enter each character, such as the "\" for a blank indicator and the "\$" for each subfield
- 7. Select "Save and close" in the lower right when editing is finished
- 8. Remember, there is pretty much no validation check your results!

### **Expected Results:**

Edits made can be seen using the "View source" action. Edits will display in the Instance data if they are made to fields that are mapped to the Instance. (There may be a delay.)

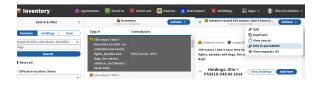

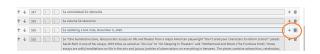

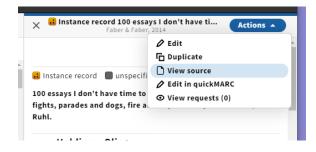